## Filter Pipeline deals

This article applies to:

Easily view deals as they move across sales and project pipelines

## Filter deals

1. Click the filter button

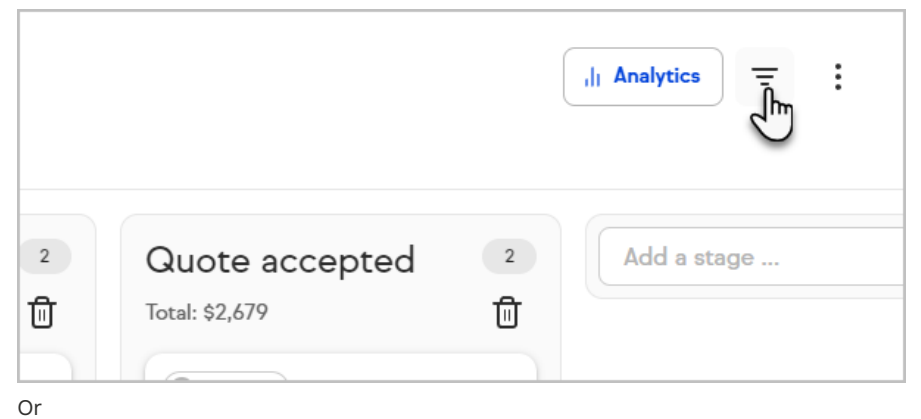

Click an active filter on your Pipeline

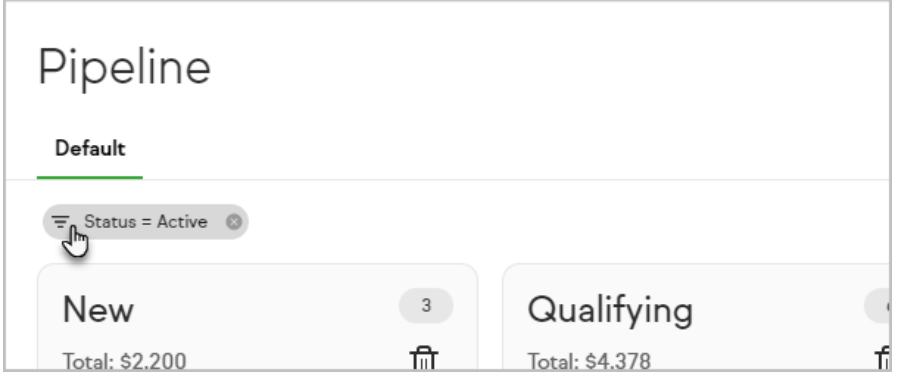

2. Select a type of filter

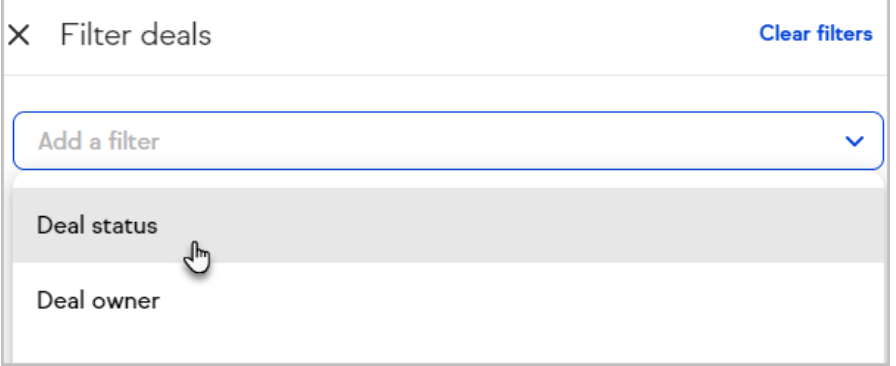

3. Set the criteria for the filter

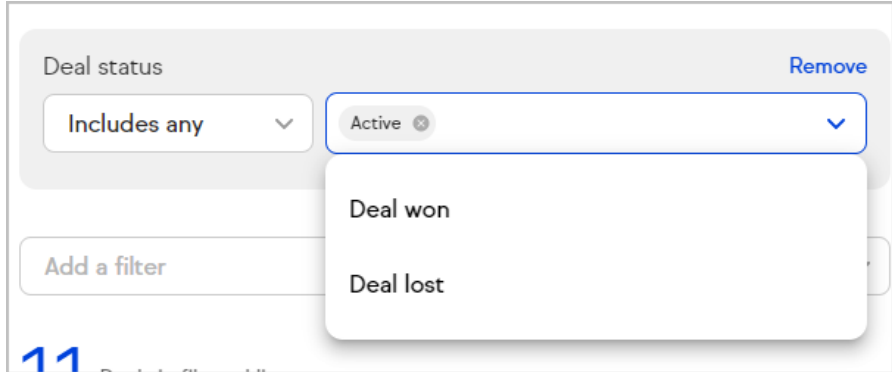

4. If desired, add additional filters

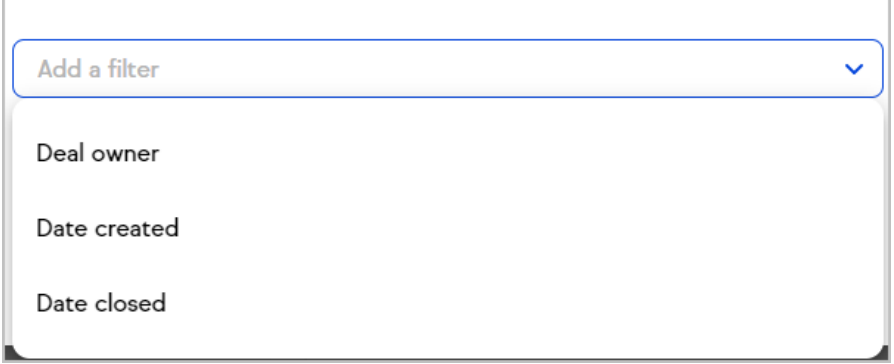

## 5. Click View deals

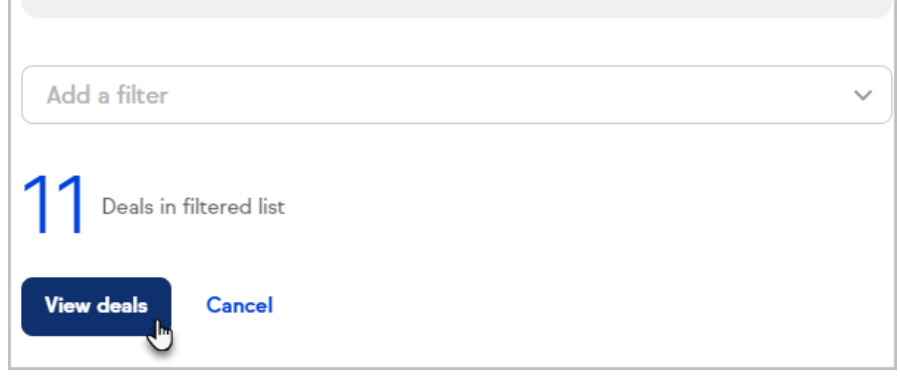

## Remove filter

Click the X button on a filter to remove it

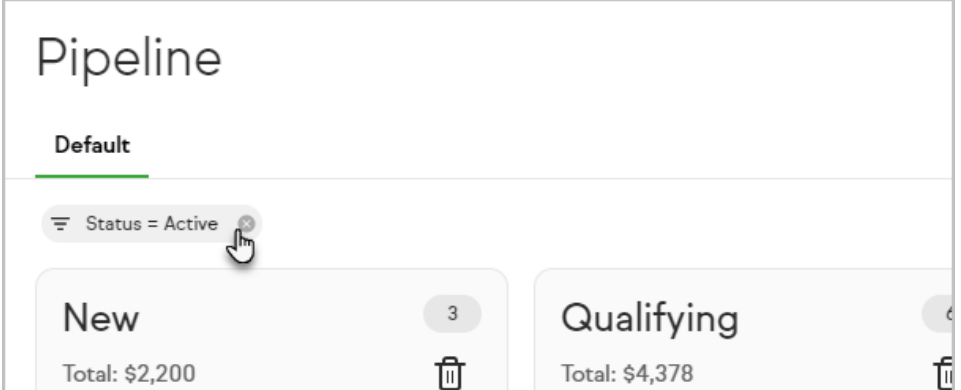